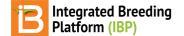

## Import Germplasm

#### BMS 12.0 Manual

Download Template Edit Default Template Customize Template Change Units of Seed Amount Add Germplasm Attributes Import Germplasm Select GID Assignment Options Generate Stock IDs Save & Review Imported List Related

# Administrative permissions limit germplasm import to program administrators. Contact your program or system administrator for assistance.

Import new germplasm, such as when a shipment of new inventory arrives in a breeding program. Uploading new germplasm list assigns database identifiers (<u>GIDs</u>) to the germplasm and make appropriate matches to existing pedigrees. Inventory amount and seed storage locations are optional data that can imported along with other germplasm details.

# **Download Template**

• Select Import Germplasm from under Information Management. (This option is only available to those users with administrative permissions.) Download the import germplasm template (.xls).

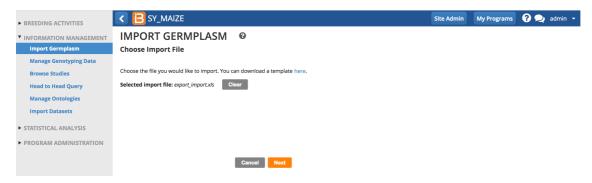

The template consists of 3 worksheets.

- Description: Metadata about the list. Optional editing to support customization (see Codes below).
- Observation: Germplasm details. ENTRY (1,2,3 ... n) and DESIGNATION (germplasm name) are mandatory.
- Codes: Provides optional column headers to customize germplasm details.

#### **Description Sheet**

| A                                                                                                    |                                                                                                    | C                                                          | D                                                                | E                                                                                                    | F            | G      | H             |         | 1    | K |
|----------------------------------------------------------------------------------------------------|----------------------------------------------------------------------------------------------------|------------------------------------------------------------|------------------------------------------------------------------|----------------------------------------------------------------------------------------------------|--------------|--------|---------------|---------|------|---|
| 1 ENTRY                                                                                                    | DESIGNATION                                                                                                    | GID                                                        | CROSS                                                            | SOURCE                                                                                                    | ENTRY CODE   | DRVNM  | SEED_AMOUNT_g | STOCKID | NOTE |   |
| 2                                                                                                    |                                                                                                    |                                                            |                                                                  |                                                                                                    |              |        |               |         |      |   |
| 3                                                                                                    |                                                                                                    |                                                            |                                                                  |                                                                                                    |              |        |               |         |      |   |
| 4                                                                                                    |                                                                                                    |                                                            |                                                                  |                                                                                                    |              |        |               |         |      |   |
| 5                                                                                                    |                                                                                                    |                                                            |                                                                  |                                                                                                    |              |        |               |         |      |   |
| 5                                                                                                    |                                                                                                    |                                                            |                                                                  |                                                                                                    |              |        |               |         |      |   |
|                                                                                                    | Description Observa                                                                                                    | tion Cod                                                   | les +                                                            |                                                                                                    |              |        |               |         |      |   |
| III III Normal                                                                                                    | M. Durit                                                                                                    |                                                            |                                                                  |                                                                                                    |              | Sum=0  | · · · · ·     |         |      |   |
| Normai                                                                                                    | View Ready                                                                                                    |                                                            |                                                                  |                                                                                                    |              | Juin-0 |               |         |      |   |
|                                                                                                    |                                                                                                    |                                                            |                                                                  |                                                                                                    |              | Juni-o |               |         |      |   |
| bservat                                                                                                    | ion Sheet                                                                                                    |                                                            |                                                                  |                                                                                                    |              | Junio  | · · · ·       |         |      |   |
| bservat                                                                                                    | ion Sheet                                                                                                    |                                                            | fcode                                                            |                                                                                                    |              | Juine  | fname         |         |      |   |
| Section                                                                                                    | ion Sheet                                                                                                    | COLLA                                                      | MIS                                                              | Collecting Mission                                                                                                    |              | Junio  | L.            |         |      |   |
| Section<br>LIST HEADER                                                                                                    | ion Sheet                                                                                                    | EXTAC                                                      | MIS (                                                            | External Seed Acquisiti                                                                                                    |              | Junio  | L.            |         |      |   |
| Section<br>LIST HEADER<br>LIST HEADER<br>LIST HEADER                                                                                           | ion Sheet                                                                                                    | EXTRE                                                      | MIS (<br>CQ I<br>EQ I                                            | External Seed Acquisiti<br>External Seed Reques                                                                                                    |              | Jameo  | L.            |         |      |   |
| Section<br>LIST HEADER<br>LIST HEADER<br>LIST HEADER<br>LIST HEADER                                                                            | Information Type<br>LIST_TYPE<br>LIST_TYPE<br>LIST_TYPE<br>LIST_TYPE<br>LIST_TYPE                                                 | EXTAC<br>EXTRE<br>F1                                       | MIS CQ EQ I                                                      | External Seed Acquisiti<br>External Seed Request<br>F1 Nursery List                                                                                      |              | Jameo  | L.            |         |      |   |
| Section<br>LIST HEADER<br>LIST HEADER<br>LIST HEADER<br>LIST HEADER<br>LIST HEADER                                                             | ion Sheet<br>Information Type<br>LIST_TYPE<br>LIST_TYPE<br>LIST_TYPE<br>LIST_TYPE<br>LIST_TYPE                                    | EXTRE                                                      | MIS CQ EQ I                                                      | External Seed Acquisiti<br>External Seed Reques                                                                                                    |              | Jam- C | L.            |         |      |   |
| Section<br>LIST HEADER<br>LIST HEADER<br>LIST HEADER<br>LIST HEADER                                                                            | Information Type<br>LIST_TYPE<br>LIST_TYPE<br>LIST_TYPE<br>LIST_TYPE<br>LIST_TYPE                                                 | EXTAC<br>EXTRE<br>F1<br>F2                                 | MIS (CQ ) 1<br>EQ 1<br>1                                         | External Seed Acquisiti<br>External Seed Request<br>F1 Nursery List                                                                                      |              |        | L.            |         |      |   |
| Section<br>LIST HEADER<br>LIST HEADER<br>LIST HEADER<br>LIST HEADER<br>LIST HEADER                                                             | ion Sheet<br>Information Type<br>LIST_TYPE<br>LIST_TYPE<br>LIST_TYPE<br>LIST_TYPE<br>LIST_TYPE                                    | EXTAC<br>EXTRE<br>F1<br>F2                                 | MIS CQ EQ I                                                      | External Seed Acquisit<br>External Seed Request<br>F1 Nursery List<br>F2 Nursery List                                                                    |              |        | L.            |         |      |   |
| Section<br>LIST HEADER<br>LIST HEADER<br>LIST HEADER<br>LIST HEADER<br>LIST HEADER<br>LIST HEADER                                              | ion Sheet<br>List_TYPE<br>List_TYPE<br>List_TYPE<br>List_TYPE<br>List_TYPE<br>List_TYPE<br>List_TYPE<br>List_TYPE                 | EXTAC<br>EXTRE<br>F1<br>F2<br>GENO                         | MIS CQ EQ EQ EQ EQ EQ EST EST EST EST EST EST EST EST EST EST    | External Seed Acquisit<br>External Seed Request<br>F1 Nursery List<br>F2 Nursery List<br>Genotyping Order List                                           | t            |        | L.            |         |      |   |
| Section<br>LIST HEADER<br>LIST HEADER<br>LIST HEADER<br>LIST HEADER<br>LIST HEADER<br>LIST HEADER<br>LIST HEADER<br>LIST HEADER                | Information Type<br>LIST_TYPE<br>LIST_TYPE<br>LIST_TYPE<br>LIST_TYPE<br>LIST_TYPE<br>LIST_TYPE<br>LIST_TYPE<br>LIST_TYPE          | EXTRO<br>EXTRO<br>F1<br>F2<br>GENO<br>HARVI                | MIS CQ EQ EQ EQ EQ EQ EQ EST EST EST EST EST EST EST EST EST EST | External Seed Acquisit<br>External Seed Request<br>F1 Nursery List<br>F2 Nursery List<br>Genotyping Order List<br>Harvest List                           | t            |        | L.            |         |      |   |
| Section<br>LIST HEADER<br>LIST HEADER<br>LIST HEADER<br>LIST HEADER<br>LIST HEADER<br>LIST HEADER<br>LIST HEADER<br>LIST HEADER<br>LIST HEADER | ion Sheet<br>UST_TYPE<br>UST_TYPE<br>UST_TYPE<br>UST_TYPE<br>UST_TYPE<br>UST_TYPE<br>UST_TYPE<br>UST_TYPE<br>UST_TYPE<br>UST_TYPE | EXTAC<br>EXTRE<br>F1<br>F2<br>GENO<br>HARVI<br>HB<br>INTAC | MIS CQ EQ EQ EQ EQ EQ EST EST EST EST EST EST EST EST EST EST    | External Seed Acquisiti<br>External Seed Requesi<br>1 Nursery List<br>2 Nursery List<br>Genotyping Order List<br>Harvest List<br>Hybridization Block Lis | t<br>t<br>on |        | L.            |         |      |   |

## Edit Default Template

• Enter the mandatory columns of data, ENTRY and DESIGNATION, and any optional data. Save the .xls file.

|    | A        | В   | C                   | D                | E     | F           | G       | Н             | - I   | J | K | L  |
|----|----------|-----|---------------------|------------------|-------|-------------|---------|---------------|-------|---|---|----|
| 1  | ENTRY_NO | GID | ENTRY_CODE          | DESIGNATION      | CROSS | SEED_SOURCE | STOCKID | SEED_AMOUNT_G | NOTES |   |   |    |
| 2  | 1        |     |                     | IL001-18         |       |             |         | 652.00        |       |   |   |    |
| 3  | 2        |     |                     | IL002-18         |       |             |         | 474.00        |       |   |   |    |
| 4  | 3        |     |                     | IL003-18         |       |             | l       | 450.00        |       |   |   |    |
| 5  | 4        |     |                     | IL004-18         |       |             |         | 380.00        |       |   |   |    |
| 6  | 5        |     |                     | IL005-18         |       |             |         | 744.00        |       |   |   |    |
| 7  | 6        |     |                     | IL006-18         |       |             |         | 621.00        |       |   |   |    |
| 8  | 7        |     |                     | 20180512-2-1-1-1 |       |             |         | 629.00        |       |   |   |    |
| 9  | 8        |     |                     | IL008-18         |       |             |         | 590.00        |       |   |   |    |
| 10 | 9        |     |                     | IL009-18         |       |             |         | 422.00        |       |   |   |    |
| 11 | 10       |     |                     | IL010-18         |       |             |         | 347.00        |       |   |   |    |
| 12 | 11       |     |                     | IL011-18         |       |             |         | 696.00        |       |   |   |    |
|    |          | Des | cription Observatio | n Codes +        |       |             |         |               |       |   |   | 11 |

In this example, 80 IITA RILs were advanced at a partnering institution. Seed has been returned to IITA and the information in this file must be imported into the BMS.

## **Customize Template**

The germplasm import template can be customized. Common customizations include changing the seed amount units and adding attributes.

#### **Change Units of Seed Amount**

Grams is the template default. The units below come with the default ontology. Additional units can be added to the ontology if needed.

- SEED\_AMOUNT\_g
- SEED\_AMOUNT\_No
- SEED\_AMOUNT\_kg
- SEED\_AMOUNT\_Packets
- SEED\_AMOUNT\_t

#### Update the description sheet.

In the following example SEED\_AMOUNT\_g will the changed to SEED\_AMOUNT\_No.

- Under inventory, replace SEED\_AMOUNT\_g with SEED\_AMOUNT\_No.
- Replace SCALE of g with SCALE of No.
- Replace METHOD of Weighed with METHOD of Counted.
- Update the comment.

|   | A                | В                             | с                  | D               | E               | F                | G               | I.                                                 | G   | Q   | Q   | Q R | Q R | Q R S |
|---|------------------|-------------------------------|--------------------|-----------------|-----------------|------------------|-----------------|----------------------------------------------------|-----|-----|-----|-----|-----|-------|
|   | LIST NAME        |                               |                    | Enter a list na | me here, or add | d it when saving | in the BMS      |                                                    |     |     |     |     |     |       |
|   | LIST DESCRIPTION |                               |                    | Enter a list de | scription here, | or add it when s | aving in the BN |                                                    |     |     |     |     |     |       |
|   | LIST DATE        |                               |                    | Accepted for    | mats: YYYYM     | IDD or blank     |                 |                                                    |     |     |     |     |     |       |
|   | LIST TYPE        | LST                           |                    |                 |                 |                  |                 |                                                    |     |     |     |     |     |       |
|   |                  |                               |                    |                 |                 |                  |                 | •                                                  |     |     |     |     |     |       |
|   | CONDITION        | DESCRIPTION                   | PROPERTY           | SCALE           | METHOD          | DATA TYPE        | VALUE           | COMMENTS                                           |     |     |     |     |     |       |
|   | LIST OWNER       | Name of the Principal Inves   | PERSON             | DBCV            | ASSIGNED        | с                |                 |                                                    |     |     |     |     |     |       |
|   | ID OF LIST OWNER | ID of the Principal Investiga | PERSON             | DBID            | ASSIGNED        | N                |                 |                                                    |     |     |     |     |     |       |
|   |                  |                               |                    |                 |                 |                  |                 |                                                    |     |     |     |     |     |       |
|   | FACTOR           | DESCRIPTION                   | PROPERTY           | SCALE           | METHOD          | DATA TYPE        |                 | COMMENTS                                           |     |     |     |     |     |       |
|   | ENTRY            | The germplasm entry numb      | GERMPLASM ENTRY    | NUMBER          | ENUMERATE       | IN               |                 | Sequence number - mandatory                        |     |     |     |     |     |       |
|   | DESIGNATION      | The name of the germplasm     | GERMPLASM ID       | DBCV            | ASSIGNED        | с                |                 | Germplasm name - mandatory, unless a GID is provi  | ded | ded | ded | ded | ded | ded   |
|   | GID              | The GID of the germplasm      | GERMPLASM ID       | DBID            | ASSIGNED        | N                |                 | GID value if known (or leave blank)                |     |     |     |     |     |       |
|   | CROSS            | The pedigree string of the g  | CROSS NAME         | NAME            | ASSIGNED        | с                |                 | Cross string showing parentage - optional          |     |     |     |     |     |       |
|   | SOURCE           | The seed source of the gerr   | SEED SOURCE        | NAME            | Seed Source     | с                |                 | Text giving seed source - optional                 |     |     |     |     |     |       |
|   | ENTRY CODE       | Germplasm entry code          | GERMPLASM ENTRY    | CODE            | ASSIGNED        | с                |                 | Text giving a local entry code - optional          |     |     |     |     |     |       |
|   | DRVNM            | Derivative Name               | GERMPLASM ID       | NAME            | ASSIGNED        | с                |                 | See valid name types on Codes sheet for more optic | ns  | ns  | ns  | ns  | ns  | ns    |
|   |                  |                               |                    |                 |                 |                  |                 |                                                    |     |     |     |     |     |       |
|   | INVENTORY        | DESCRIPTION                   | PROPERTY           | SCALE           | METHOD          | DATA TYPE        |                 | COMMENTS                                           |     |     |     |     |     |       |
|   | SEED_AMOUNT_No   | Amount of seed imported       | INVENTORY AMOUNT   | No              | Counted         | N                |                 | number of seeds                                    |     |     |     |     |     |       |
|   | STOCKID          | ID of an inventory deposit    | Germplasm stock ID | DBCV            | ASSIGNED        | с                |                 | Existing StockID value if known (or leave blank)   |     |     |     |     |     |       |
| 2 |                  |                               | •                  |                 |                 |                  |                 | •                                                  |     |     |     |     |     |       |
|   | VARIATE          | DESCRIPTION                   | PROPERTY           | SCALE           | METHOD          | DATA TYPE        |                 | COMMENTS                                           |     |     |     |     |     |       |
|   | NOTE             | Additional details about ger  | ATTRIBUTE          | Text            | Observed        | с                |                 | Optional                                           |     |     |     |     |     |       |

#### Update Observation Sheet

Replace replace SEED\_AMOUNT\_g with SEED\_AMOUNT\_No and save the .xls file. The template is now ready to
import seed inventory as numbers of seeds.

| 1  | ENTRY | DESIGNATION           | GID   | CROSS | SOURCE | ENTRY CODE | DRVNM | SEED_AMOUNT_No | STOCKID  | NOTE |  |  |
|----|-------|-----------------------|-------|-------|--------|------------|-------|----------------|----------|------|--|--|
| 2  |       |                       |       |       |        |            |       |                | <b>^</b> |      |  |  |
| 3  |       |                       |       |       |        |            |       |                |          |      |  |  |
| 4  |       |                       |       |       |        |            |       |                |          |      |  |  |
| 5  |       |                       |       |       |        |            |       |                |          |      |  |  |
| 6  |       |                       |       |       |        |            |       |                |          |      |  |  |
| 7  |       |                       |       |       |        |            |       |                |          |      |  |  |
| 8  |       |                       |       |       |        |            |       |                |          |      |  |  |
| 9  |       |                       |       |       |        |            |       |                |          |      |  |  |
| 10 |       |                       |       |       |        |            |       |                |          |      |  |  |
| 11 |       |                       |       |       |        |            |       |                |          |      |  |  |
| 12 |       |                       |       |       |        |            |       |                |          |      |  |  |
| 13 |       |                       |       |       |        |            |       |                |          |      |  |  |
| 14 |       |                       |       |       |        |            |       |                |          |      |  |  |
|    | Der   | scription Observation | Codes |       |        |            |       |                |          |      |  |  |
|    | ▶ Des | Observation           | Godes | +     |        |            |       |                |          |      |  |  |

#### Add Germplasm Attributes

Attributes of know germplasm can be added to the template. In the following example, a breeder is importing a list of lines with known % protein phenotypes.

#### Update the description sheet.

• Define PROTEIN as an attribute on the description sheet. Insert a row under "VARIATE".

|   | A              | В                            | с                  | D     | E           | F         | G |                                                     | Q  | R | : |
|---|----------------|------------------------------|--------------------|-------|-------------|-----------|---|-----------------------------------------------------|----|---|---|
| 5 | SUUNCE         | The seed source of the gen   | SEED SOURCE        |       | Seeu Source | U U       |   | rexcgiving seed source - optional                   |    |   |   |
| 3 | ENTRY CODE     | Germplasm entry code         | GERMPLASM ENTRY    | CODE  | ASSIGNED    | с         |   | Text giving a local entry code - optional           |    |   |   |
|   | DRVNM          | Derivative Name              | GERMPLASM ID       | NAME  | ASSIGNED    | С         |   | See valid name types on Codes sheet for more option | าร |   |   |
| 1 |                |                              |                    |       |             |           |   |                                                     |    |   |   |
| I | INVENTORY      | DESCRIPTION                  | PROPERTY           | SCALE | METHOD      | DATA TYPE |   | COMMENTS                                            |    |   |   |
| I | SEED_AMOUNT_No | Amount of seed imported      | INVENTORY AMOUNT   | No    | Counted     | N         |   | number of seeds                                     |    |   |   |
| Ĩ | STOCKID        | ID of an inventory deposit   | Germplasm stock ID | DBCV  | ASSIGNED    | С         |   | Existing StockID value if known (or leave blank)    |    |   |   |
| I |                |                              |                    |       |             |           |   |                                                     |    |   |   |
|   | VARIATE        | DESCRIPTION                  | PROPERTY           | SCALE | METHOD      | DATA TYPE |   | COMMENTS                                            |    |   |   |
| T | NOTE           | Additional details about gen | ATTRIBUTE          | Text  | Observed    | С         |   | Optional                                            |    |   |   |
| T | PROTEIN        | percent protein              | ATTRIBUTE          | Text  | Observed    | С         |   | Optional                                            |    |   |   |
|   |                |                              |                    |       |             |           |   |                                                     |    |   |   |
| 7 |                |                              |                    |       |             |           |   |                                                     |    |   |   |

#### **Update Observation Sheet**

· Add PROTEIN as a column on the observation sheet and save .xls file

|    | А     | В                      | с     | D     | E      | F          | G     | н              | 1       | J    | к       | L | м |
|----|-------|------------------------|-------|-------|--------|------------|-------|----------------|---------|------|---------|---|---|
| 1  | ENTRY | DESIGNATION            | GID   | CROSS | SOURCE | ENTRY CODE | DRVNM | SEED_AMOUNT_No | STOCKID | NOTE | PROTEIN |   |   |
| 2  |       |                        |       |       |        |            |       |                |         |      |         |   |   |
| 3  |       |                        |       |       |        |            |       |                |         |      |         |   |   |
| 4  |       |                        |       |       |        |            |       |                |         |      |         |   |   |
| 5  |       |                        |       |       |        |            |       |                |         |      |         |   |   |
| 6  |       |                        |       |       |        |            |       |                |         |      |         |   |   |
| 7  |       |                        |       |       |        |            |       |                |         |      |         |   |   |
| 8  |       |                        |       |       |        |            |       |                |         |      |         |   |   |
| 9  |       |                        |       |       |        |            |       |                |         |      |         |   |   |
| 10 |       |                        |       |       |        |            |       |                |         |      |         |   |   |
| 11 |       |                        |       |       |        |            |       |                |         |      |         |   |   |
| 12 |       |                        |       |       |        |            |       |                |         |      |         |   |   |
| 13 |       |                        |       |       |        |            |       |                |         |      |         |   |   |
| 14 | _     |                        |       |       |        |            |       |                |         |      |         |   |   |
| 15 | D     | escription Observation | Codes | +     |        |            |       |                |         |      |         |   |   |

The customized template is ready to import after data is added.

|    | Α     | В           | С   | D     | E      | F          | G     | н              | I.      | J    | к       | L |
|----|-------|-------------|-----|-------|--------|------------|-------|----------------|---------|------|---------|---|
| 1  | ENTRY | DESIGNATION | GID | CROSS | SOURCE | ENTRY CODE | DRVNM | SEED_AMOUNT_No | STOCKID | NOTE | PROTEIN |   |
| 2  | 1     | BMS-1       |     |       |        |            |       | 134            |         |      | 23      |   |
| 3  | 2     | BMS-2       |     |       |        |            |       | 149            |         |      | 24      |   |
| 4  | 3     | BMS-3       |     |       |        |            |       | 75             |         |      | 22      |   |
| 5  | 4     | BMS-4       |     |       |        |            |       | 271            |         |      | 23      |   |
| 6  | 5     | BMS-5       |     |       |        |            |       | 91             |         |      | 20      |   |
| 7  | 6     | BMS-6       |     |       |        |            |       | 111            |         |      | 28      |   |
| 8  | 7     | BMS-7       |     |       |        |            |       | 139            |         |      | 22      |   |
| 9  | 8     | BMS-8       |     |       |        |            |       | 123            |         |      | 19      |   |
| 10 | 9     | BMS-9       |     |       |        |            |       | 69             |         |      | 28      |   |
| 11 | 10    | RMS-10      |     |       |        |            |       | 225            |         |      | 16      |   |

# Import Germplasm

Importing germplasm is the process of assigning GIDs to germplasm from external sources. You can either assign new GIDs or match to existing GIDs.

• Browse to germplasm import file (.xls), upload, and select Next.

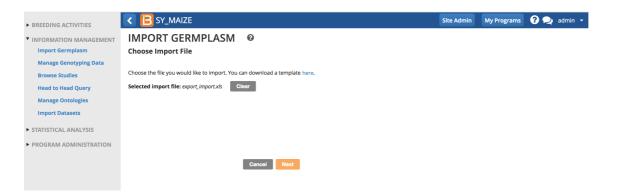

• Specify germplasm details.

## **Select GID Assignment Options**

There are two GID assignment options

- 1. Add all entries with new records connecting to existing sources: assign the new GIDs and the germplasm will not connect to any existing pedigrees. The is the most common option and requires no matching.
- 2. Select existing germplasm whenever found: Will look to match to existing GIDs and pedigrees in the system
- "Select existing germplasm whenever found' to match imported germplasm to existing germplasm. Automatically
  accept single matches whenever found if you trust the system to match germplasm by DESIGNATION. Finish

| INFORMATION MANAGEMENT     Import Germplasm     Manage Genotyping Data     Browse Studies     Head to Head Query     Manage Ontologies |           | name type:<br>IPORT FILE D<br>and confirm the | Show only fav 2018-05-10 LINE NAME | )                                                                                     | auons | •       |       |
|----------------------------------------------------------------------------------------------------|-----------|-----------------------------------------------|------------------------------------|---------------------------------------------------------------------------------------|-------|---------|-------|
| Import Datasets                                                                                                    | ENTRY NO  | ENTRY_CODE                                    | DESIGNATION                        | CROSS                                                                                 | GID   | STOCKID | AMO   |
| STATISTICAL ANALYSIS                                                                                                    | 1         | ENTRI_CODE                                    | IL001-18                           | AF12A-209-2/8/AF12A-423-4/16                                                          | GID   | STOCKID | 630.0 |
| STATISTICAL ANALISIS                                                                                                    | 2         |                                               | IL002-18                           | AF12A-209-2/8/AF12A-423-4/16                                                          |       |         | 823.0 |
| PROGRAM ADMINISTRATION                                                                                                    | 3         |                                               | 11.003-18                          | AF12A-209-2/8/AF12A-423-4/16                                                          |       |         | 512.0 |
|                                                                                                    | 4         |                                               | IL004-18                           | AF12A-209-2/8/AF12A-423-4/16                                                          |       |         | 375.0 |
|                                                                                                    | 5         |                                               | IL005-18                           | AF12A-209-2/8/AF12A-423-4/16                                                          |       |         | 647.0 |
|                                                                                                    | 6         |                                               | IL006-18                           | AF12A-209-3/8/AF12A-423-4/20                                                          |       |         | 521.0 |
|                                                                                                    | 7         |                                               | 20100512 2 1 1                     | 4 45124 200 2/0/45124 422 4/20                                                        |       |         | 220.0 |
|                                                                                                    | SELECT GI |                                               | Autor                              | xisting germplasm whenever founc<br>matically accept single matches wh<br>Back Finlah |       | found   | •     |

 Manually specify matches within the system. Imported germplasm will share GID, pedigrees, and inventory with the matched germplasm.

| BREEDING ACTIVITIES                  | د 🖪 ۲۱           | Y_MAIZE         |                                                             |                |                                                                    |                                  |                    | Site Adn                                 | nin My Program | ns 🕜 夬 | adm |
|--------------------------------------|------------------|-----------------|-------------------------------------------------------------|----------------|--------------------------------------------------------------------|----------------------------------|--------------------|------------------------------------------|----------------|--------|-----|
| Manage Germplasm<br>Manage Nurseries |                  |                 | <ul> <li>All locations</li> <li>Show only f</li> </ul>      |                | ding locations Manag                                               | e Locations                      |                    |                                          |                |        |     |
| Manage Trials                        | Seed Storage     | Location:       |                                                             |                | e Jumelles - (CFLJ)                                                | *                                |                    |                                          |                |        |     |
| INFORMATION MANAGEMENT               |                  |                 | <ul> <li>All location:</li> <li>Show only f</li> </ul>      |                | 0 manag                                                            | e Locations                      |                    |                                          |                |        |     |
| Import Germplasm                     | Germplasm d      | late:           | Select Matchi                                               | ng Ger         | mplasm or Add N                                                    | ew Entry                         |                    |                                          | ×              |        |     |
| Manage Genotyping Data               | Germplasm n      | name type:      |                                                             | 0              |                                                                    |                                  |                    |                                          |                |        |     |
| Browse Studies                       | REVIEW IN        | IPORT FIL       |                                                             |                | entry <b>1 of 80</b> , with the i<br>ay also choose to ignor       |                                  |                    | tisting entry below to choose i<br>htry. | t as the match |        |     |
| Head to Head Query                   |                  |                 | DESIGNATION                                                 | GID            | IMMEDIATE SOURCE                                                   | AVAILABLE                        | LOCATION           | BREEDING METHOD NAME                     | CROSS          |        |     |
| Manage Ontologies                    | Please review    | and confirm 1   |                                                             | 45.404         | 20180511-1-1                                                       | 488.0 g                          | Agua Fria          | Single plant selection                   | AF12A-209-     |        |     |
| wanage oncologies                    |                  |                 | IL001-18                                                    | 15404          | 20160511-1-1                                                       | 400.0 8                          |                    |                                          | M 120202       |        |     |
| Import Datasets                      | Total Entries: 8 |                 | IL001-18                                                    | 15534          | IL001-18                                                           | -                                | Unknown            | Seed increase                            | AF12A-209-     |        |     |
| Import Datasets                      | Total Entries: 8 | 80<br>ENTRY_COD |                                                             |                |                                                                    |                                  | 0                  |                                          |                |        |     |
|                                      | ENTRY_NO         |                 | IL001-18                                                    | 15534          | IL001-18                                                           | •                                | Unknown            | Seed increase                            | AF12A-209-     |        |     |
| Import Datasets                      |                  |                 | IL001-18                                                    | 15534          | IL001-18                                                           | •                                | Unknown            | Seed increase                            | AF12A-209-     |        |     |
| Import Datasets                      | ENTRY_NO 1 2     |                 | IL001-18                                                    | 15534          | IL001-18                                                           | •                                | Unknown            | Seed increase                            | AF12A-209-     |        |     |
| Import Datasets                      | ENTRY_NO 1 2     |                 | IL001-18<br>IL001-18                                        | 15534<br>15723 | IL001-18<br>IL001-18                                               | -<br>379.0 g                     | Unknown<br>Unknown | Seed increase                            | AF12A-209-     |        |     |
| Import Datasets                      | ENTRY_NO 1 2 3 4 |                 | IL001-18<br>IL001-18<br>• Use this match<br>• Ignore matche | 15534<br>15723 | IL001-18<br>IL001-18                                               | -<br>379.0 g                     | Unknown<br>Unknown | Seed increase                            | AF12A-209-     |        |     |
| Import Datasets                      | ENTRY_NO 1 2 3 4 | ENTRY_COD       | IL001-18<br>IL001-18<br>• Use this match<br>• Ignore matche | 15534<br>15723 | IL001-18<br>IL001-18<br>er instances of this nam<br>Id a new entry | -<br>379.0 g<br>ne in the import | Unknown<br>Unknown | Seed increase                            | AF12A-209-     |        |     |

 Ignore matches and add new entries for all. Imported germplasm willNOT share GIDs, pedigrees, or inventory with existing germplasm.

| BREEDING ACTIVITIES    | < 🖪 S          | Y_MAIZE       |                                                         |            |                                                             |                 |           | Site Adn                                | nin My Programs | ? | 2 |
|------------------------|----------------|---------------|---------------------------------------------------------|------------|-------------------------------------------------------------|-----------------|-----------|-----------------------------------------|-----------------|---|---|
| Manage Germplasm       |                |               | <ul> <li>All location</li> <li>Show only</li> </ul>     |            |                                                             | e Locations     |           |                                         |                 |   | l |
| Manage Nurseries       | Seed Storage   | Location:     | Chambre Froi                                            | de-Longi   | ue Jumelles - (CFLJ)                                        | *               |           |                                         |                 |   |   |
| Manage Trials          |                |               | O All location                                          | s O Stor   | age locations Manag                                         | e Locations     |           |                                         |                 |   |   |
| INFORMATION MANAGEMENT |                | 1             | Show only                                               | favorite l | ocations                                                    |                 |           |                                         |                 |   |   |
| Import Germplasm       | Germplasm      | date:         | Select Match                                            | ing Gei    | rmplasm or Add N                                            | ew Entry        |           |                                         | ×               |   |   |
| Manage Genotyping Data | Germplasm      | name type:    |                                                         | -          | -                                                           |                 |           |                                         |                 |   |   |
| Browse Studies         | REVIEW IN      | /PORT FIL     |                                                         |            | entry <b>2 of 80</b> , with the<br>nay also choose to ignor |                 |           | isting entry below to choose i<br>ntry. | t as the match  |   |   |
| Head to Head Query     |                | and confirm t | DESIGNATION                                             | GID        | IMMEDIATE SOURCE                                            | AVAILABLE       | LOCATION  | BREEDING METHOD NAME                    | CROSS           |   |   |
| Manage Ontologies      | Total Entries: |               | IL002-18                                                | 15405      | 20180511-2-1                                                | 493.0 g         | Agua Fria | Single plant selection                  | AF12A-209-      |   |   |
| Import Datasets        |                |               | IL002-18                                                | 15535      | IL002-18                                                    | -               | Unknown   | Seed increase                           | AF12A-209-      |   |   |
|                        | ENTRY_NO       | ENTRY_COD     | IL002-18                                                | 15724      | IL002-18                                                    | 602.0 g         | Unknown   | Single plant selection                  | AF12A-209-      |   |   |
| STATISTICAL ANALYSIS   | 2              | _             |                                                         |            |                                                             |                 |           |                                         |                 |   |   |
| PROGRAM ADMINISTRATION | 2              |               |                                                         |            |                                                             |                 |           |                                         |                 |   |   |
|                        | 4              | _             |                                                         |            |                                                             |                 |           |                                         |                 |   |   |
|                        | 5              |               |                                                         |            |                                                             |                 |           |                                         |                 |   |   |
|                        | 6              |               | <ul> <li>Use this mate</li> <li>Ignore match</li> </ul> |            | er instances of this nam                                    | e in the import | t list    |                                         |                 |   |   |
|                        | 7              |               | 0                                                       |            | matches and add new e                                       | ntries for all  |           |                                         |                 |   |   |
|                        | SELECT GI      | D ASSIGNI     | u ignore re                                             | maining    | matches and add new e                                       | Cancel          | Continue  |                                         |                 |   |   |
|                        | CID Assignme   | ent Options:  |                                                         |            |                                                             |                 |           |                                         |                 |   |   |

## **Generate Stock IDs**

Customize the stock id prefix or select continue to accept the default "SID-".

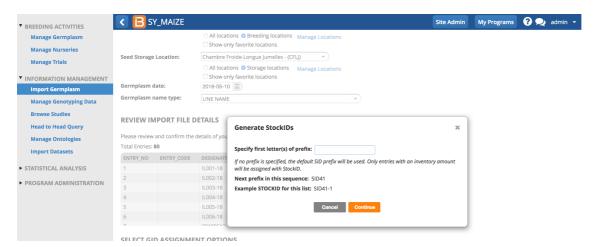

### Save & Review Imported List

• Name, describe, and save the imported list.

| BREEDING ACTIVITIES                                                                                              | < 🔁 SY_MAIZE                                                                                                    |                                                                                                    |                   |                                                                                                    | Site Admin | My Programs | ? 👤 admin 🗸 |
|----------------------------------------------------------------------------------------------------|----------------------------------------------------------------------------------------------------|----------------------------------------------------------------------------------------------------|-------------------|----------------------------------------------------------------------------------------------------|------------|-------------|-------------|
| Manage Germplasm                                                                                                 |                                                                                                    | <ul> <li>All locations Seeding locations M</li> <li>Show only favorite locations</li> </ul>                                                                               | anage Locations   |                                                                                                    |            |             |             |
| Manage Nurseries<br>Manage Trials                                                                                | Seed Storage Location:                                                                                                    | Chambre Froide-Longue Jumelles - (CFLJ) All locations                                                                                                    | * anage Locations |                                                                                                    |            |             |             |
| INFORMATION MANAGEMENT     Import Germplasm     Manage Genotyping Data     Browse Studies     Head to Head Query | Germplasm date:<br>Germplasm name type:<br>REVIEW IMPORT FILE D                                                                                   |                                                                                                    | 0                 | List Details                                                                                                    |            | 30          |             |
| Manage Ontologies<br>Import Datasets<br>• STATISTICAL ANALYSIS<br>• PROGRAM ADMINISTRATION                       | Please review and confirm the of<br>Total Entries: 80<br>ENTRY_NO ENTRY_CODE<br>1<br>2<br>3<br>4<br>4<br>5<br>6<br>6<br>7<br>ELECT GID ASSIGNMENT | <ul> <li>              Program lists          </li> <li>             2018         </li> <li>             Jr5         </li> <li>             Malze MAS         </li> </ul> |                   | * Indicates a mandatory field<br>List Name: * Advanced at I<br>List Owner: Advanced at I<br>List Owner: Admin Admin<br>CRIISAT]<br>List Type: * GERMPLASM L<br>List Date: * 2018-05-10 III<br>Notes: | ease from  |             |             |
|                                                                                                    | GID Assignment Options:                                                                                                    |                                                                                                    | Cancel            | Save                                                                                                    |            |             |             |

• Browse to the imported list from Manage Germplasm.

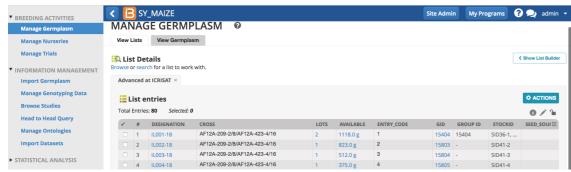

The first entry of this imported germplasm list was matched to an existing entry. The sum of the 2 lots of seed is reported along with the shared GID and Group ID. The other entries in the list were given their own inventory lots and GIDs.

# Related

- <u>Manage Germplasm</u>
- <u>Manage Inventory</u>